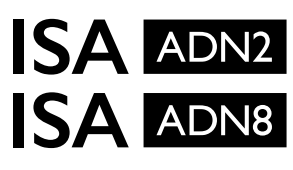

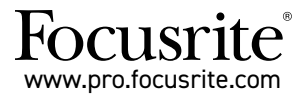

Tarjetas de expansión A-D con Dante® para los preamplificadores de micrófono ISA One ISA 428 MkII e ISA 828 MkII

# **Guía de instalación y de usuario**

FFFA002302-01

Esta guía de instalación contiene instrucciones para instalar la tarjeta en los preamplificadores de micrófono ISA One, ISA 428 MkII o ISA 828 MkII, y para configurar la tarjeta con la aplicación RedNet Control.

**NOTA:** la instalación debe realizarla una persona competente para ello. Ante cualquier duda, consulta con el personal de servicio cualificado.

Podrás encontrar una guía en vídeo donde te mostramos cómo instalar la tarjeta aquí: [pro.focusrite.com/help-centre](http://pro.focusrite.com/help-centre)

Si no encuentras la información que necesitas en esta guía, no dudes en consultar: <https://pro.focusrite.com/technical-support>, donde encontrarás una amplia recopilación de consultas comunes de soporte técnico.

*Dante® y Audinate® son marcas comerciales registradas de Audinate Pty Ltd.* 

## **Advertencia de seguridad**

La unidad debe estar apagada y el cable de alimentación IEC desconectado de la entrada principal del panel posterior ANTES de comenzar la instalación.

# **Precaución**

La unidad debe extraerse de cualquier carcasa y colocarse en una superficie limpia y plana.

Deja que la unidad se enfríe antes de retirar la cubierta superior.

Deben tomarse precauciones contra la electricidad estática al manipular la tarjeta una vez extraída de la bolsa antiestática. Manipula la tarjeta agarrándola por los bordes y evita tocar cualquier parte que no sea el cable o el conector.

## **Artículos de la caja**

- Tarjeta ISA ADN2(8)
- 3 tornillos M3
- Ficha de información de seguridad
- Guía de información importante de Focusrite Pro con enlaces a:
	- RedNet Control

Drivers RedNet PCIe (incluidos con la descarga de RedNet Control)

Controlador Audinate Dante (instalado junto con RedNet Control)

Vale para obtener Dante Virtual Soundcard (DVS) e instrucciones de descarga

## **Herramientas necesarias**

• Destornillador Pozidriv n.º 1 (normativa ANSI tipo IA)

*Consejo: ten a mano algún recipiente para almacenar los tornillos de la cubierta superior después de retirarlos.* 

COMPRUEBA QUE EL CABLE DE ALIMENTACIÓN ESTÉ DESCONECTADO DEL PANEL POSTERIOR 'h DE LA UNIDAD

### **Retira la cubierta superior**

Retira los 10 tornillos Pozidriv que fijan la cubierta superior a la parte superior y a los laterales de la unidad.

*En el caso de que la cubierta esté unida a la carcasa de la unidad principal con una correa de tierra, no la desconectes.*

#### **Retira la placa del panel posterior**

Desenrosca los 3 tornillos de estrella (en los círculos) y retira la placa ciega. *Conserva los tornillos, ya que los vas a necesitar para fijar la tarjeta digital al panel posterior.*

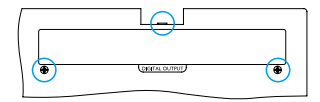

Descarta la placa ciega.

#### **Instala la tarjeta ADN2**

Coloca la tarjeta en la unidad de manera que el cable plano apunte hacia el conector PCB J14A que se encuentra debajo de la tarjeta.

Alinea los tres orificios de montaje de la tarjeta (en los círculos) con los orificios de los soportes de abajo y coloca sin apretar los tornillos incluidos en el kit.

Recupera los tornillos de la placa ciega y colócalos en la parte posterior de la tarjeta. Después, aprieta los tornillos.

#### **Conecta el cable plano**

El cable plano montado en PCB tiene dos cierres encajados. Presiona firmemente el conector A-D con los cierres completamente separados hasta que estos se cierren con un clic.

*Nota. El conector del cable cuenta con una pestaña de orientación que debe alinearse con la muesca correspondiente del conector PCB. Si no se alinean correctamente, los conectores no encajarán.*

#### **Vuelve a colocar la cubierta superior**

Vuelve a colocar los 10 tornillos Pozidriv con cuidado de no enganchar la cinta de seguridad a la tarjeta A-D.

### **Inicializa la unidad ISA One con la tarjeta A-D instalada.**

Debes inicializar la ISA One para que reconozca la tarjeta A-D incorporada.

Enciende la unidad mientras mantienes pulsado cualquiera de los botones del panel frontal. Cuando el panel frontal se ilumine, puedes soltar el botón. La tarjeta digital ya estará activa.

*Esto solo tendrás que hacerlo una vez. En adelante, la unidad reconocerá la tarjeta A-D.*

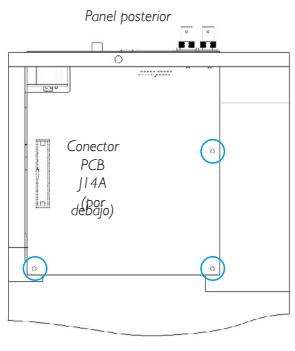

Vista superior

COMPRUEBA QUE EL CABLE DE ALIMENTACIÓN ESTÉ DESCONECTADO DEL PANEL POSTERIOR DE LA UNIDAD

## **Retira la cubierta superior**

Retira los 11 tornillos Pozidriv que fijan la cubierta superior a la parte superior y a los laterales de la unidad.

 *Si la cubierta está sujeta a la carcasa con una correa de tierra, esta no debe retirarse.*

## **Retira la placa del panel posterior**

Desenrosca los 2 tornillos de estrella (en los círculos) y retira la placa ciega. *Conserva los tornillos, ya que los vas a necesitar para fijar la tarjeta digital al panel posterior.*

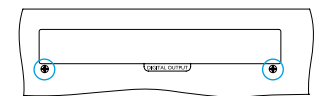

*Panel posterior*

Descarta la placa ciega.

## **Instala la tarjeta ADN8**

Coloca la tarjeta en la unidad de manera que el cable plano apunte hacia el conector PCB: J42/J47 *(ISA 428/828 MkII)*.

Alinea los dos orificios de montaje en la parte posterior de la tarjeta con los orificios de los soportes de abajo y coloca sin apretar dos de los tornillos incluidos en el kit.

Recupera los tornillos de la placa ciega y colócalos en la parte posterior de la tarjeta. Después, aprieta los tornillos.

El tercer tornillo incluido en el kit se colocará en la cubierta superior.

### **Conecta el cable plano**

El cable plano montado en PCB tiene dos cierres encajados. Presiona firmemente el conector A-D con los cierres completamente separados hasta que estos se cierren con un clic.

*Nota. El conector del cable cuenta con una pestaña de orientación que debe alinearse con la muesca correspondiente del conector PCB. Si no se alinean correctamente, los conectores no encajarán.*

### **Vuelve a colocar la cubierta superior**

Vuelve a colocar los 11 tornillos Pozidriv con cuidado de no enganchar la cinta de seguridad a la tarjeta A-D. Coloca el tornillo en la cubierta superior.

### **Inicializa la unidad ISA 428/828 MkII una vez instalada la tarjeta A-D**

Debes inicializar la unidad ISA 428/828 MkII para que reconozca la tarjeta A-D incorporada.

Enciende la unidad mientras mantienes pulsado cualquiera de los botones del panel frontal. Cuando el panel frontal se ilumine, puedes soltar el botón. La tarjeta digital ya estará activa.

*Esto solo tendrás que hacerlo una vez. En adelante, la unidad reconocerá la tarjeta A-D.*

G

Vista superior

# **REDNET CONTROL 2**

RedNet Control 2 es la aplicación de software personalizable de Focusrite diseñada para controlar y configurar las interfaces Red, RedNet e ISA. Una interfaz gráfica indica la configuración de control y función, un medidor de señales, el enrutamiento de señales y la mezcla para cada dispositivo.

Una vez instalada la tarjeta de interfaz ADN, puedes añadir el audio de tu preamplificador ISA a la red Dante.

## **Primer uso y actualizaciones de firmware**

Es posible que tu tarjeta ADN requiera una actualización de firmware\* cuando la instales y enciendas por primera vez. La aplicación RedNet Control se encarga de inicializar y controlar las actualizaciones de firmware automáticamente.

*\*Es importante que no se interrumpa el proceso de actualización de firmware, ya sea apagando el preamplificador ISA o el equipo en el que se esté ejecutando RedNet Control, o desconectando de la red cualquiera de estos dos.*

Cada cierto tiempo, Focusrite publica actualizaciones de firmware de RedNet en las nuevas versiones de RedNet Control. Te recomendamos que mantengas actualizadas todas tus unidades Focusrite Pro con la última versión de firmware incluida con las nuevas versiones de RedNet Control.

# **GUI de la ISA ADN2/8**

Estas son las ventanas de dispositivo de las tarjetas ADN:

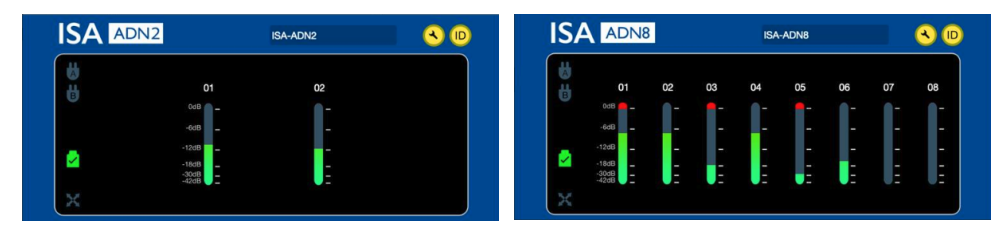

Interfaz gráfica ADN2 Interfaz gráfica ADN8

Ambas pantallas muestran el nivel de audio de cada canal. A plena escala, 0 dBFS se indica con un segmento de barra rojo en cada medidor de nivel.

## **Iconos de estado**

Los iconos de estado de la red se muestran en el borde izquierdo de la ventana de dispositivo:

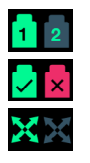

Redes – Se iluminan si hay una conexión válida

Bloqueo – La unidad se ha bloqueado a la red (se muestra una cruz roja si no está bloqueada)

Red principal – Se ilumina si hay una unidad de red principal

# **ID (Identificación)**

Al hacer clic en el icono ID , el LED Lock del panel frontal del dispositivo que se está controlando parpadeará para identificarse.<sup>[ID]</sup>

## **RedNet Control – Menú de herramientas**

Al hacer clic en el icono de la herramienta se abrirá la ventana de configuración del sistema.

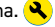

La información de hardware y firmware de la tarjeta A-D y la configuración de red y de sincronización se muestran en el panel izquierdo de la ventana:

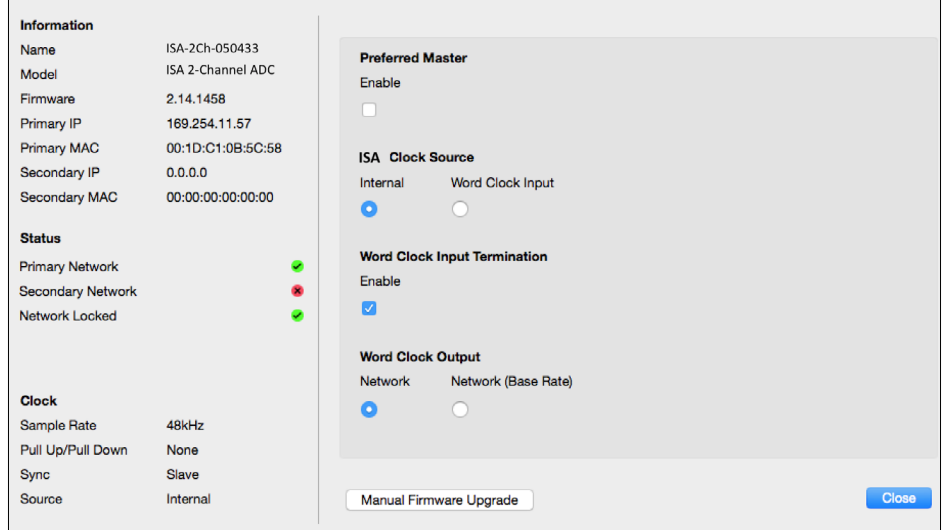

**Preferred Master** – La tarjeta ADN2/8 A-D se bloqueará automáticamente a una red Grand Master válida mediante la conexión Dante. Si no, es posible activar Preferred Master para que pase a ser Grand Master.

*Si hay más de un dispositivo configurado como Preferred Master, se elegirá como Grand Master el dispositivo que tenga la dirección MAC más baja.* 

### **ISA Clock Source (Fuente de reloj ISA)** – Selecciona entre:

- Internal (interno) se configura con el botón Clock Select del panel frontal
- Entrada Word Clock

*Ver también la Nota 1 en la página 6.*

### **Word Clock Input Termination (Terminación de entrada Word Clock)** – Termina la entrada Word Clock BNC con 75 Ω.

*Es necesario activar la terminación si la tarjeta ADN es el último dispositivo en la cadena Word Clock.*

### **Word Clock Output (Salida Word Clock)** – Selecciona entre:

- Network La salida coincide con la velocidad de la red
- Network (Base Rate) 44,1 kHz o 48 kHz, dependiendo del múltiplo que se haya seleccionado

# **NOTAS**

## **1. Entrada de reloj externa – Diferencias entre unidades**

La forma en que las unidades ISA One, Two y 428 MkII responden a la selección de una entrada de reloj externa puede variar en función del ajuste de la unidad.

En unidades anteriores, las opciones de entrada de reloj externa tienen una configuración **256X** en lugar de la configuración **Dante Clock** de las unidades posteriores.

Todas las unidades ISA 828 MkII cuentan con la versión Dante Clock.

## **Paneles frontales con 256X**

Los indicadores LED EXT del panel frontal siguen la frecuencia seleccionada únicamente si el cambio se realiza con el botón del panel frontal. Si el cambio se realiza a través de la red, el LED del panel frontal no se actualizará y el LED LOCK se iluminará.

Ten en cuenta que la unidad seguirá funcionando correctamente, es decir, esta seguirá la selección RNC2 o la del botón del panel frontal, pero no actualizará la indicación del panel frontal.

Cuando se realiza un cambio desde el panel frontal, la unidad cambia a la siguiente selección. Por ejemplo: si el panel frontal está establecido en 48 kHz, y la configuración se cambia a 44,1 kHz mediante RNC2, la frecuencia de muestreo siguiente seguirá siendo 88,2 kHz seleccionada al pulsar el botón del panel frontal. Este comportamiento se mantendrá en la sincronización de fuente.

## **Paneles frontales con Dante Clock**

En las últimas unidades, los LED EXT indican la configuración correcta, tanto si los cambios se realizan desde el panel frontal como si se realizan a través de la red.

## **2. Entradas de reloj asíncronas**

En las unidades ISA ADN2 y ADN8, si se utiliza una Word Clock externa (que es asíncrona a Grand Master) mientras hay una red Dante conectada, se producirán fallos de audio en las salidas. Esto puede resolverse desconectando la red, o conectando la ISA ADN2/ADN8 a una red o subred diferente.

# **FUNCIONES Y ESPECIFICACIONES**

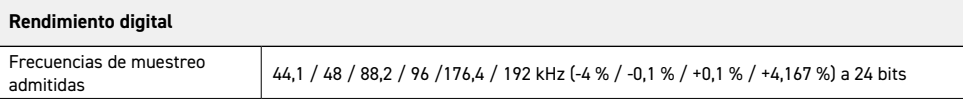

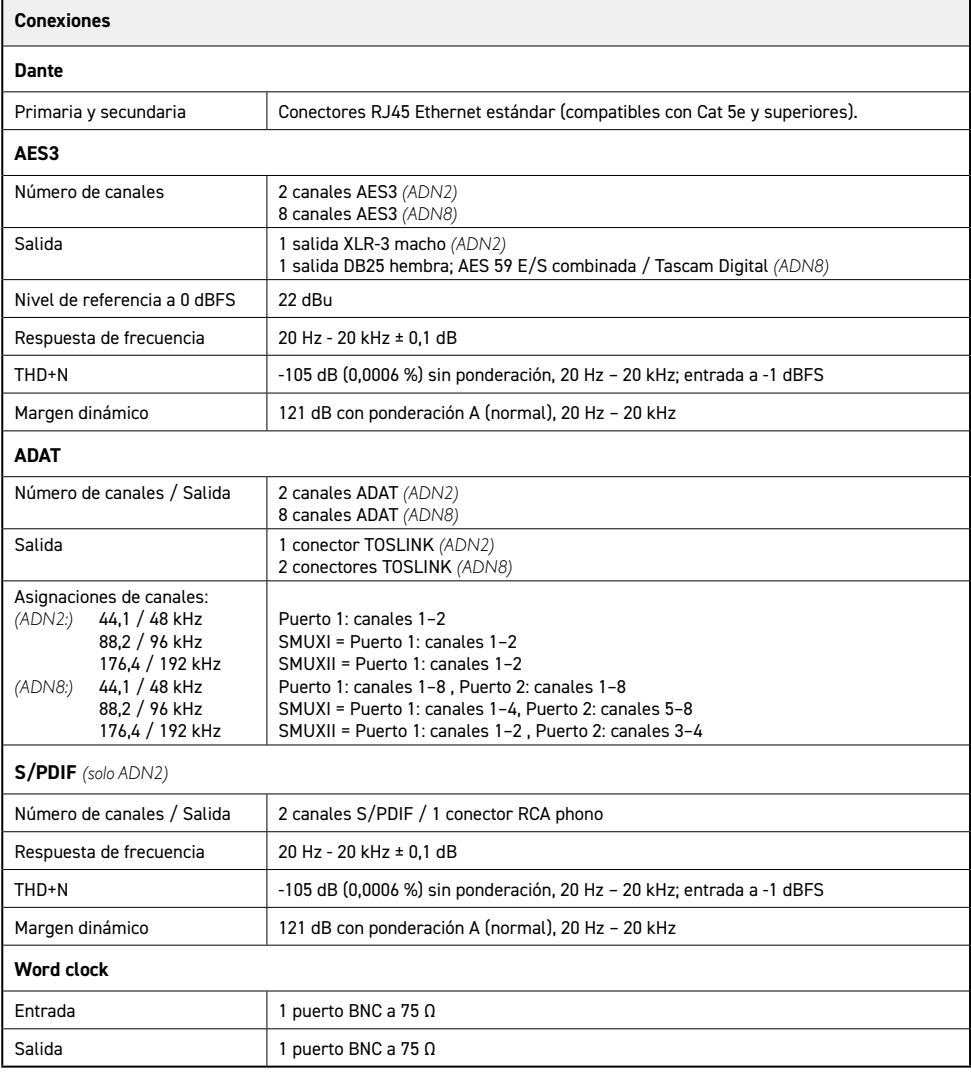

## **Garantía y servicio de Focusrite Pro**

Todos los productos Focusrite están construidos con los mayores estándares de calidad, y ofrecen un funcionamiento fiable durante años, siempre que se cuiden, utilicen, transporten y almacenen de una forma razonable.

Muchos de los productos devueltos en garantía no presentan ningún defecto. Para evitar molestias innecesarias en cuanto a la devolución de un producto, ponte en contacto con el servicio de asistencia de Focusrite.

En caso de que se presente un defecto de fabricación evidente dentro de los 3 años posteriores a la fecha de compra, Focusrite se asegurará de que el producto sea reparado o sustituido de forma gratuita.

Se entiende como defecto de fabricación un defecto en el funcionamiento del producto tal como lo describe y publica Focusrite. Los defectos de fabricación no incluyen los daños causados por transporte, almacenaje o descuido en la manipulación después de la compra, ni los daños causados por un uso inadecuado.

Aunque la garantía la ofrece Focusrite, las obligaciones de esta las satisface el distribuidor responsable del país en el que se adquirió el producto.

En el caso de que tengas que ponerte en contacto con el distribuidor por un problema en garantía o por una reparación fuera de garantía que se deba cobrar, visita: [www.focusrite.com/distributors](http://www.focusrite.com/distributors)

El distribuidor te indicará el procedimiento apropiado para resolver el problema en garantía. En todos los casos será necesario presentar al distribuidor una copia de la factura o recibo originales. En el caso de que no puedas proporcionar directamente un comprobante de la compra, deberás contactar con el distribuidor a quien le compraste el producto e intentar que te lo proporcione él.

Ten en cuenta que si adquieres un producto Focusrite fuera de tu país de residencia o del país en el que ejerces tu profesión, no tendrás derecho a pedirle a tu distribuidor local de Focusrite que cumpla esta garantía limitada, aunque sí puedes solicitarle una reparación fuera de garantía a tu cargo.

Esta garantía limitada se ofrece únicamente para productos adquiridos a un distribuidor autorizado de Focusrite (es decir, un distribuidor que ha adquirido el producto directamente a Focusrite Audio Engineering Limited en el Reino Unido o a uno de sus distribuidores autorizados fuera del Reino Unido). Esta garantía se suma a tus derechos legales en el país de compra.

## **Registrar el producto**

Para obtener acceso a Dante Virtual Soundcard, registra tu producto en: [www.focusrite.com/register](http://www.focusrite.com/register)

## **Atención al cliente y servicio de la unidad**

Puedes ponerte en contacto con nuestro equipo de atención al cliente de RedNet sin coste adicional:

Correo electrónico: [proaudiosupport@focusrite.com](mailto:proaudiosupport%40focusrite.com?subject=) Teléfono (Reino Unido): +44 (0)1494 836384 Teléfono (EE. UU.): +1 (310) 450-8494

## **Resolución de problemas**

Si tienes algún problema con tu ISA ADN2/8, te recomendamos que, en primer lugar, eches un vistazo a nuestra base de conocimiento de asistencia técnica en: [www.focusrite.com/answerbase](http://www.focusrite.com/answerbase)